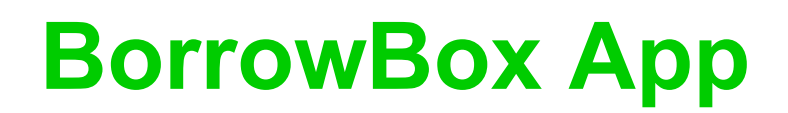

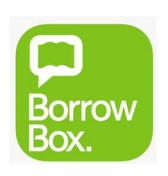

## Loan limit - 10 Loan period - 2 weeks

- Download the **BorrowBox app** from the App Store (iOS) or the Google Play Store (Android)
- Open the app, search for Lake Macquarie City Library and sign in with your ID/Barcode (library card number) and PIN
- Agree to the BorrowBox Terms and Conditions and you're ready to borrow!
- 1. Tap the eAudiobooks or eBooks icon to browse the collection or tap the Search icon
- 2. Tap the cover of a book to view more details
- 3. Tap the green Borrow button to borrow or the **orange Reserve button** to place a reservation
- 4. Tap Confirm Loan
- 5. Tap Download Now
- 6. Download your titles, view your loans, reserves and loan history by tapping the My Loans icon

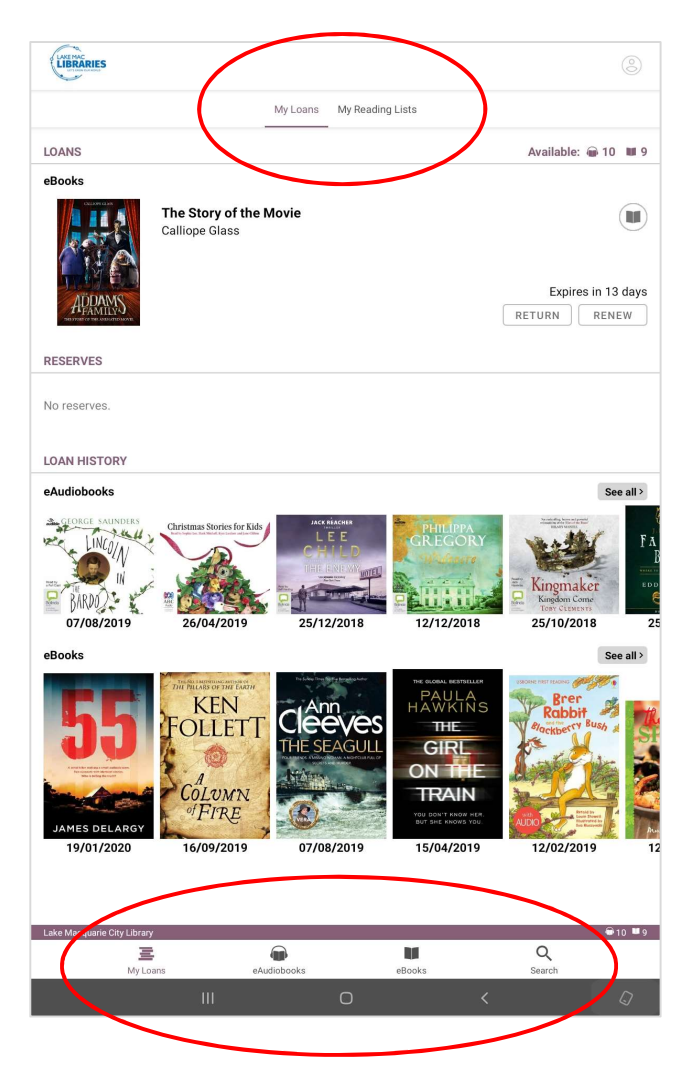

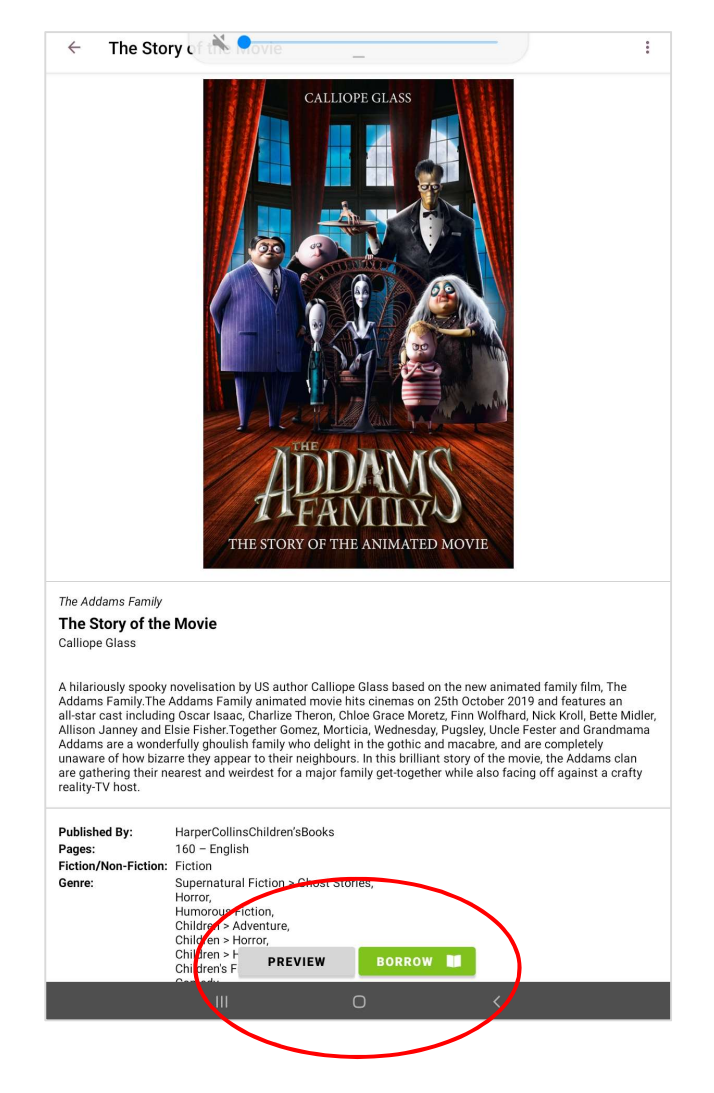

Minimum requirements: Android: varies with device iOS: 9.3 or later